## **Reviewing Course Requests in Aspen**

Instructions for Parents/Families

The course registration process for students happens in multiple phases:

- 1. **Teachers** make recommendations for students, discuss them with the students, and enter them into Aspen.
- 2. **Students** go into Aspen and select their electives and alternates between **March 14 March 21.**
- 3. **Counselors** review the student's course selections to ensure a full course load and that the student will be meeting graduation requirements.
- 4. **Verification day** allows students to make final edits to course selection and to add any electives or alternates that require teacher recommendation.

## **Course requests must be completed in Aspen by each student between March 14, 2022 – March 21, 2022**

Parents and Guardians are able to view their child's course requests in Aspen, but cannot make changes. Here's how:

## **1. Navigating to the Course Request Area**

- Log onto the [Aspen Family/Student Portal](https://aspen.newton.k12.ma.us/).
	- $\circ$  If you have trouble logging in, [please visit this](https://www.newton.k12.ma.us/Page/3129) page and scroll down to the Frequently Asked Questions section for some troubleshooting information.
- Click on the **Family** top tab and then select the student you'd like to work with by clicking their name.
- Next, on the side tab, click **Schedule** and then **Requests**.
- On the page that comes up, you can view the student;s course requests and recommendations

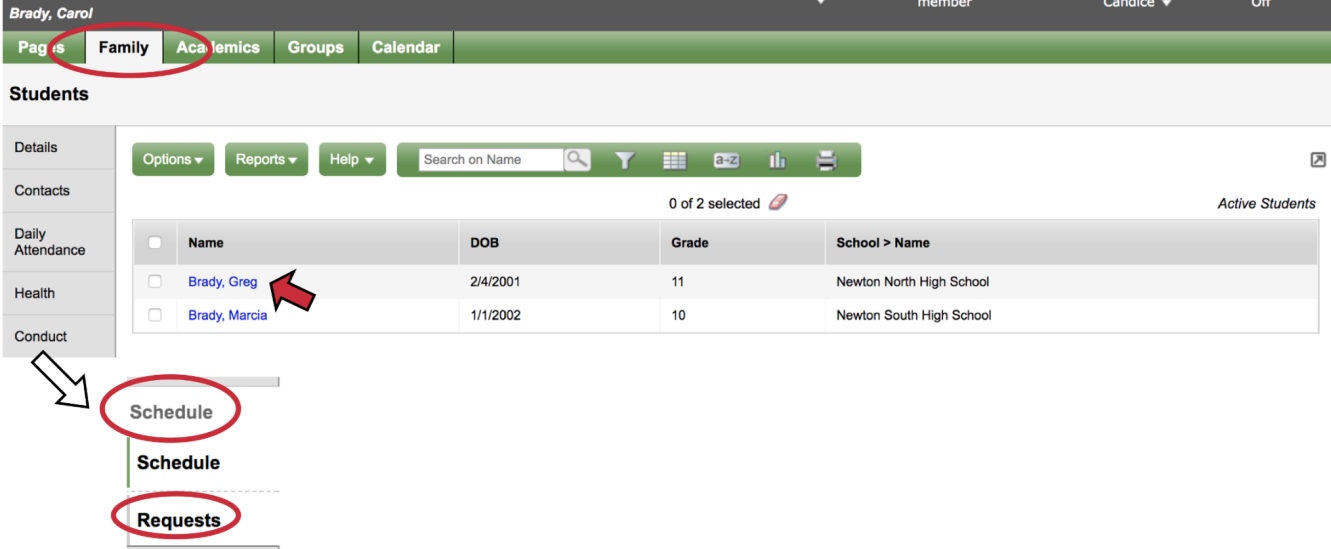

[2022 Parents - Reviewing Course Requests in Aspen.pdf](https://drive.google.com/file/d/1Bm4V9DUbstccufQ2_cV6-wcUGo9gbNmB/view?usp=sharing) USE THIS FOR PAGES 2-3